# **Aanwijzingen rapporteren Balance Sheet Items (BSI) en MFI Interest Rates (MIR) rapportages**

### **Algemeen:**

Instellingen dienen de BSI en MIR rapportages in het XBRL-formaat aan te leveren bij DNB. De specificaties die gelden voor de aanlevering per XBRL-formaat van de BSI en MIR rapportages - de zogenaamde taxonomie – zijn gepubliceerd op de webpagina van het Digitaal Loket Rapportages (DLR). Voor de instellingen die niet zelfstandig direct een XBRL-bestand kunnen aanmaken, heeft DNB een formulier gebaseerde invoerfaciliteit ontwikkeld. Dit is een door DNB ter beschikking gesteld Excel-bestand, dat u kunt invullen en inzenden. Het bestand wordt na inzending automatisch omgezet naar XBRL-formaat. Dit document omvat een aantal onderdelen die van belang zijn bij het aanleveren van de BSI en MIR rapportages:

- Aandachtspunten aanleveren BSI en MIR rapportages in het XBRL-formaat
- Toelichting invoerfunctionaliteit
- Wijzigingen in de BSI en MIR rapportages

### **Aandachtspunten aanleveren BSI/MIR rapportages in het XBRL-formaat**

- U dient te rapporteren in éénheden (in e-Line DNB is dit nu in miljoenen euro's)
- In de taxonomie zijn de meeste validatieregels signalerend. Hoewel de meldingen signalerend van aard zijn, dienen deze bij inzending van de rapportage voor zo ver mogelijk te zijn opgelost. De nauwkeurigheid waarmee de validaties worden uitgevoerd is in duizenden. In e-Line DNB is dit in miljoenen. Hieronder ziet u ter illustratie een uitgewerkt voorbeeld van een validatiecontrole in duizenden en miljoenen euro's nauwkeurigheid.

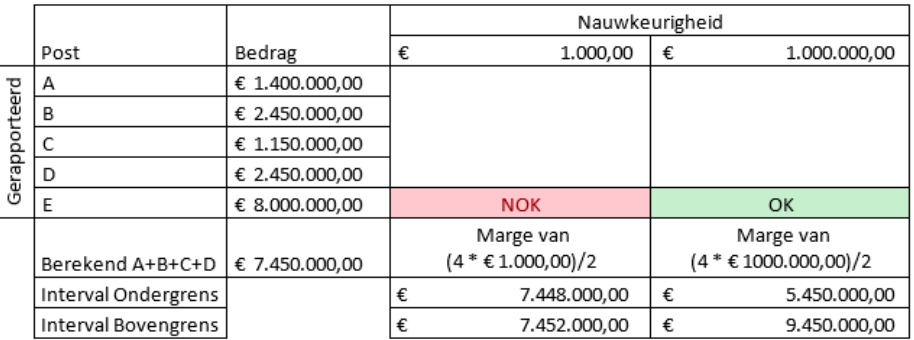

- De Legal Entity Identifier Code (LEI-code) in uw rapportage moet overeen komen met de code die voor uw instelling (het geldmarktfonds) bij DNB bekend is. Dit is een blokkerende validatieregel.
- Daarnaast dient u in het XBRL-bestand de juiste rapportageperiode te selecteren (let op: u dient bij zowel de begin- als eindperiode de laatste dag van de rapportageperiode in te vullen). Ook dit is een blokkerende validatieregel.
- U heeft pas aan uw rapportageverplichting in het DLR voldaan, wanneer deze de status 'Voldaan' heeft.

#### **Toelichting invoerfunctionaliteit:**

- U opent uw rapportageverplichting in DLR en kunt daarna een leeg Excel invoerbestand downloaden. Sla dit bestand vervolgens op uw lokale schijf, voor verdere bewerking.
- Op het tabblad TOC (Table of Content) dient u de LEI-code van uw instelling en de rapportagedatum te vermelden.

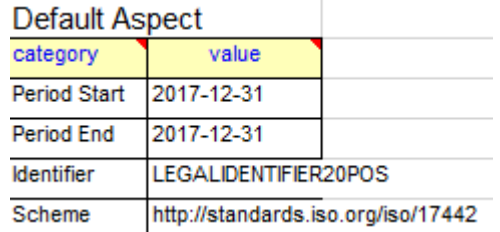

 Op het TOC tabblad (onderste deel), dient u bij de kolom 'required', de waarden 'positive' of 'negative' in te vullen. Voor een groep formulieren die u rapporteert, kiest u de waarde 'positive'. Voor een groep formulieren die u niet rapporteert, kiest u de waarde 'negative'. Deze formulieren worden niet meegenomen bij het valideren van uw rapportage.

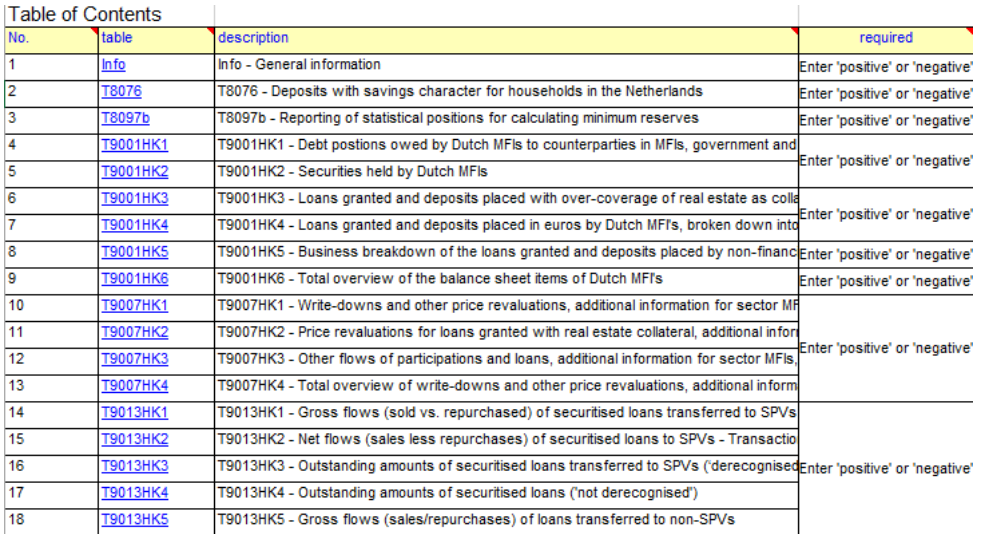

- Vervolgens vult u de onderliggende formulieren in. **Het is daarbij zeer belangrijk dat de structuur van het bestand niet wordt aangepast**, d.w.z. geen rijen, kolommen of cellen verwijderen,toevoegen of verbergen. Het Excelbestand zal anders niet vertaald kunnen worden naar het XBRLformaat.
- Bij sommige formulieren in de BSI rapportage dient u per land te rapporteren. Een voorbeeld hiervan is de T9001HK1. U dient hier een land te selecteren door middel van een keuzelijst (zie onderstaande afbeelding).

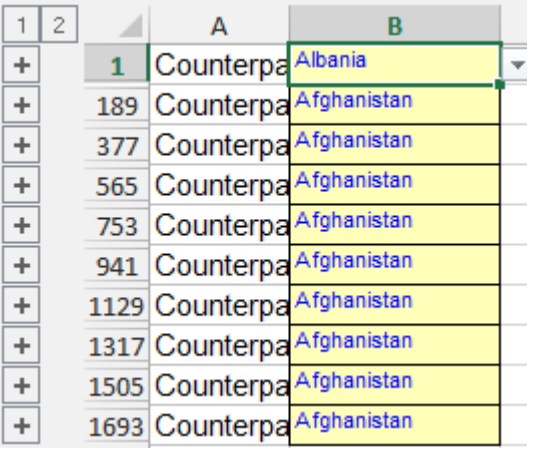

 Wanneer u een land selecteert met het drop down pijltje en vervolgens op het plusje links klikt, wordt het formulier voor het desbetreffende land zichtbaar. U kunt vervolgens uw posities op dit land rapporteren.

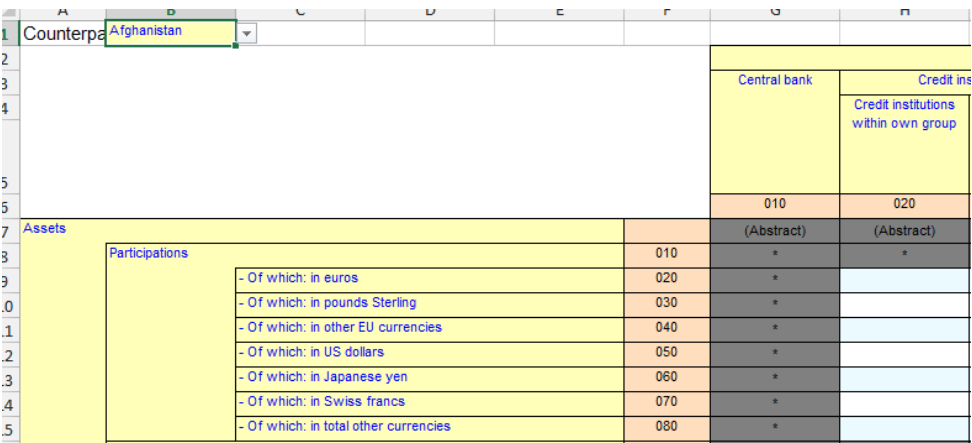

- Bedragen rapporteert u alleen op de blauwe en witte cellen (Let op dat u de grijze cellen niet vult)
- Nadat alle relevante formulieren zijn ingevuld, kunt u het bestand uploaden in DLR. Nadat u een rapportage heeft aangeleverd, ontvangt u altijd een validatierapport. Voor meer informatie over het uploaden en aanleveren van bestanden verwijzen wij u naar de handleiding van het DLR<sup>1</sup>.

ł <sup>1</sup> <https://www.dnb.nl/statistiek/digitaal-loket-rapportages/algemeen/index.jsp>

# **Wijzigingen in de BSI en MIR rapportages**

Bij het migreren van de BSI en MIR rapportages naar het XBRL-formaat zijn de volgende uitgangspunten gehanteerd:

- In principe zo min mogelijk afleidbare gegevens uitvragen (totalen). Hiertoe zijn de grijze cellen zo veel mogelijk uit de oude rapportages verwijderd. Dit waren optelcellen die niet gerapporteerd hoefden te worden. In plaats hiervan is een aantal totalen toegevoegd t.b.v. de kwaliteit van de data. Deze cellen dienen wel gerapporteerd te worden.
- De begrippenkaders (dimensies) en de presentatielabels zijn Engelstalig

Daarnaast zijn de volgende wijzigingen aangebracht in de BSI rapportage:

**T8076**:

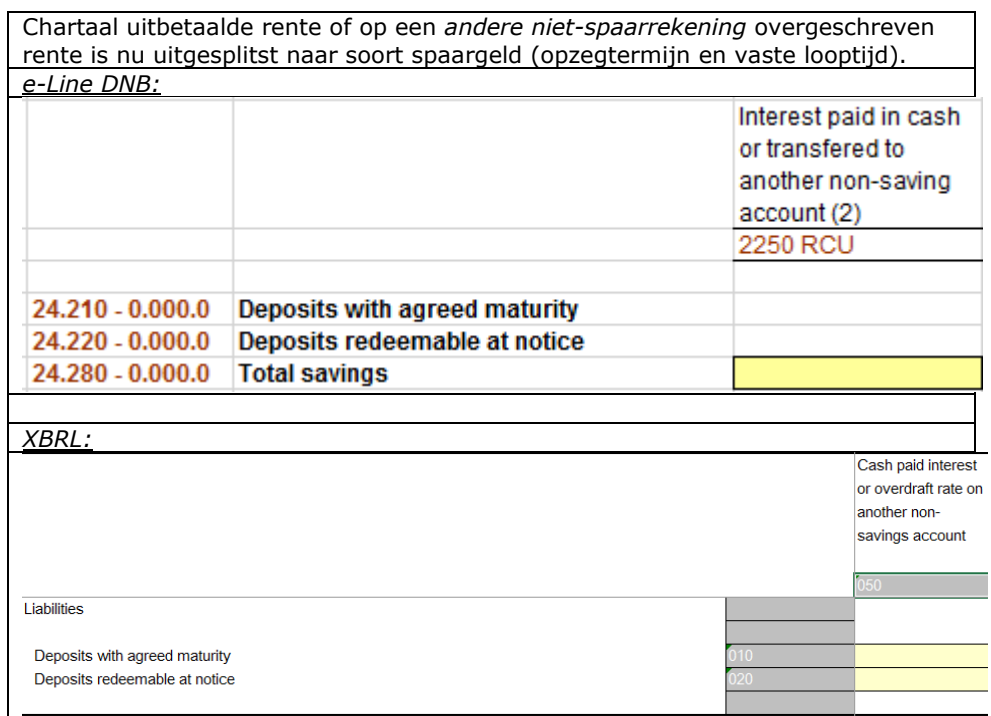

# **T8097**:

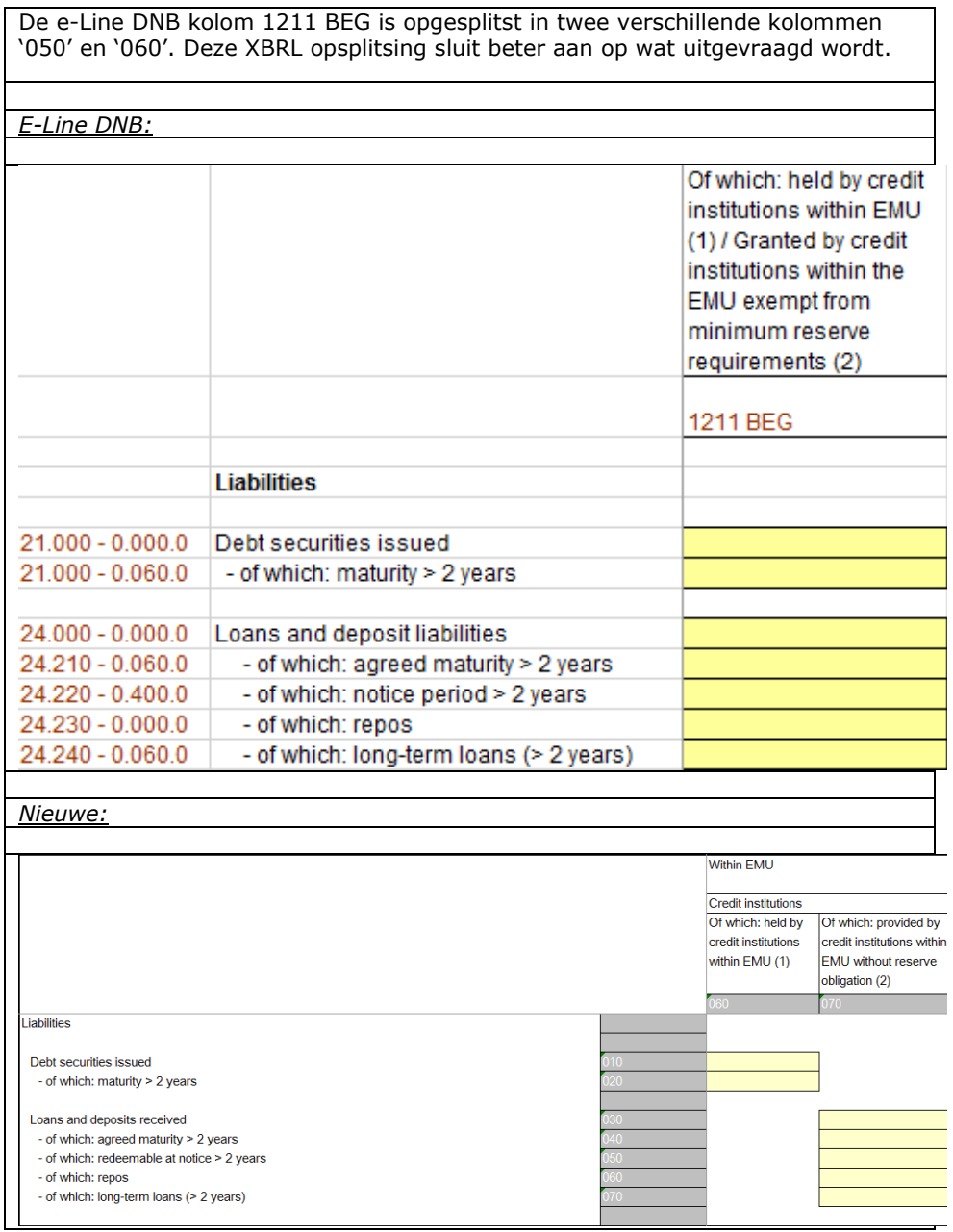

# **T9001HK1:**

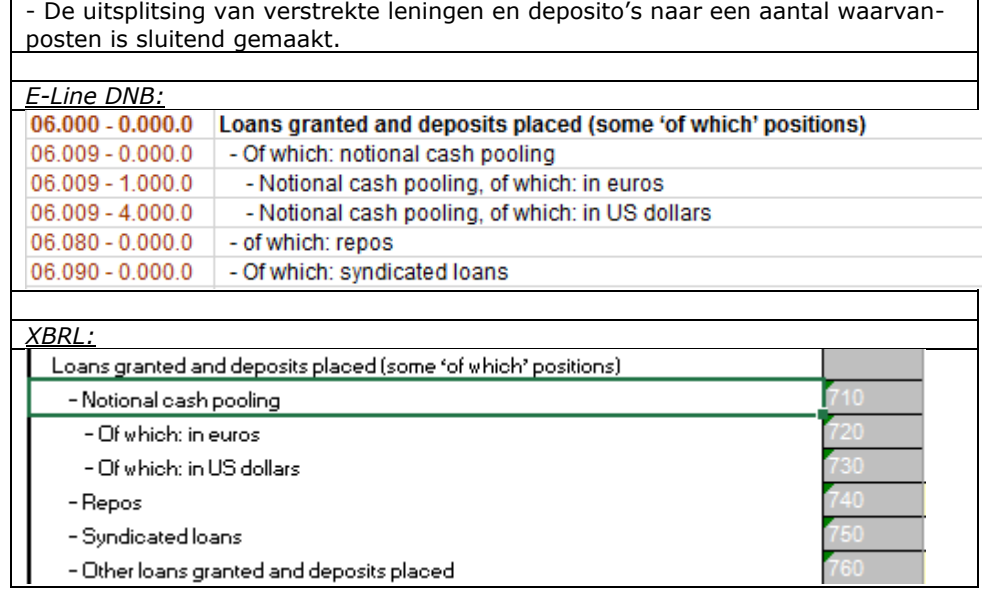

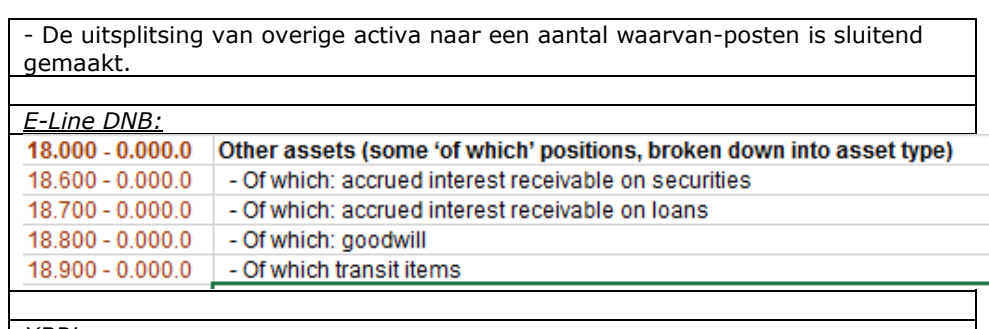

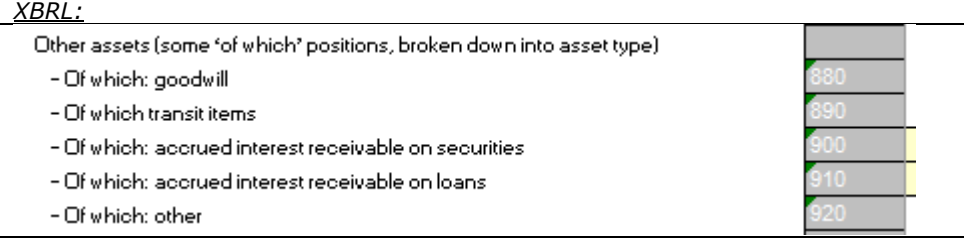

- De uitsplitsing van verstrekte leningen en deposito's naar een aantal waarvanposten is sluitend gemaakt.

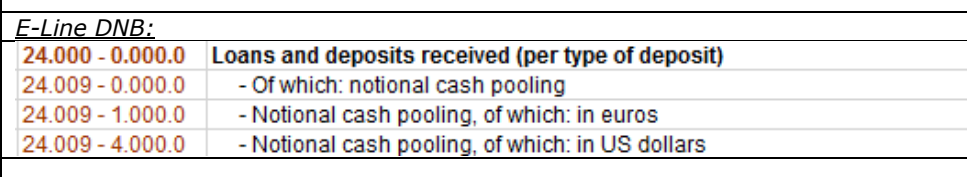

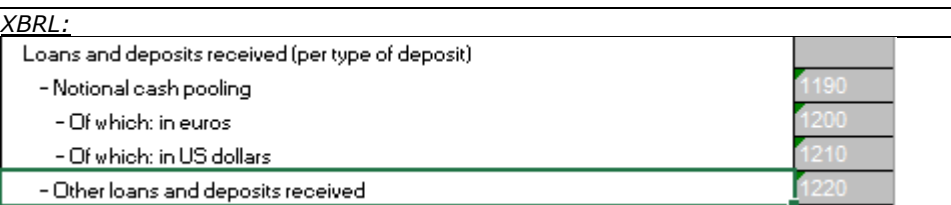

- De uitsplitsing van overige passiva naar een aantal waarvan-posten is sluitend gemaakt. Verder is de te betalen rente op uitgegeven schuldpapier verhuisd naar T9001HK6 onder de post overige activa en tegensector niet toe te rekenen.

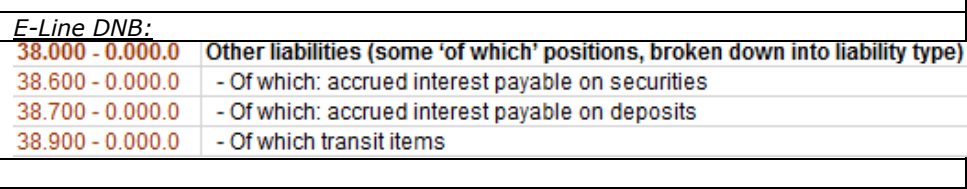

*XBRL:*<br>©ther liabilities (some 'of which' positions, broken down into liability type)

- Transit items

- Accrued interest payable on deposits

- Other

## **T9001HK2:**

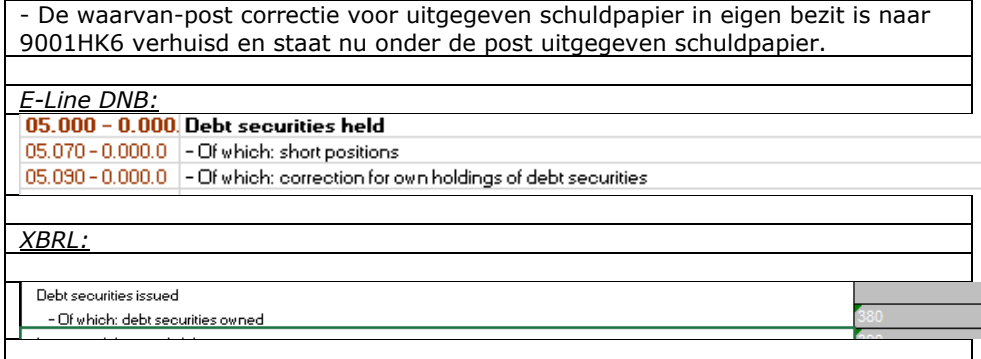

### **T9001HK6:**

- De waardeverandering van het uitgegeven schuldpapier in eigen bezit is opgenomen als een waarvan-post van de waardeverandering van het totaal uitgegeven schuldpapier. Voorheen werd deze waardeverandering bij het instrument opgenomen.

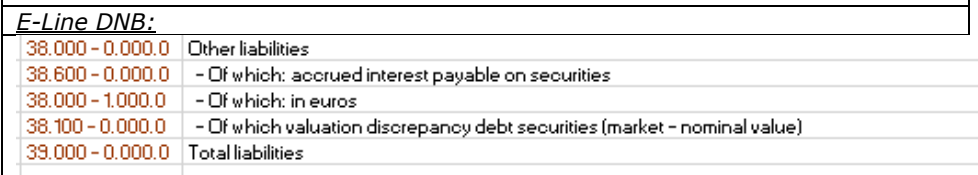

XBRL:<br>Other liabilities

- Of which: in euros

- Of which: accrued interest payable on securities

- Of which: Valuation discrepancy debt securities (market - nominal value)

- Of which: Owned valuation discrepancy debt securities (market - nominal value)

## **T9007HK1:**

- De valuta uitsplitsingen van de leningen en deposito's zijn komen te vervallen, in plaats hiervan is een aantal cellen toegevoegd om de consistentie van de data te waarborgen. Dit zal het rapporteren van deze gegevens vergemakkelijken.

### **T9013HK1 t/m HK5:**

Voor wat betreft formulier 9013 zijn de volgende aanpassingen doorgevoerd:

- Consumptief krediet op hetzelfde niveau uitgevraagd als in formulier 9001 namelijk op het niveau van doorlopend krediet, roodstand en kaartkrediet.
- Op de 9013HK1 dienen nu alleen securitisaties te worden gerapporteerd, dus verkopen en terugkopen, de bijbehorende standen ongewijzigd in de 9013HK3
- Een nieuw tabblad 9013HK5 is toegevoegd. Op dit blad dienen nu de overdrachten aan niet-SPV's te worden gerapporteerd in plaats van op de 9013HK1. Twee extra varianten zijn hieraan toegevoegd, namelijk de tegenpartij van de overdracht (keuze tussen MFI of geen MFI) en de landengroep waar de tegenpartij van de overdracht gevestigd is.

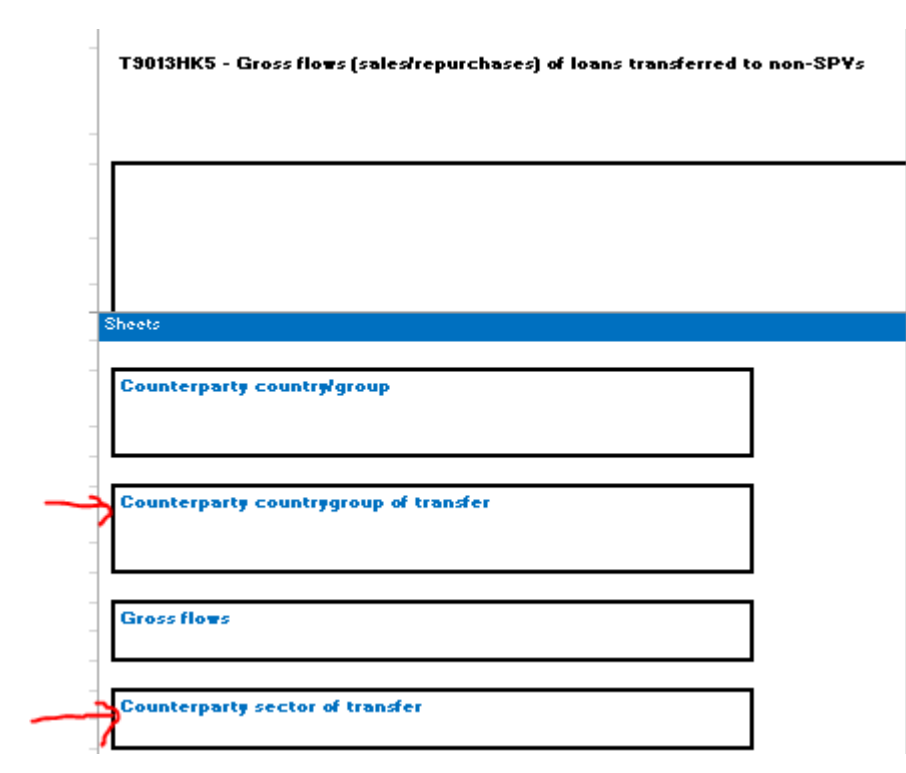